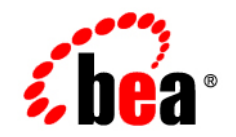

# **BEA**WebLogic Integration<sup>™</sup>

**WebLogic Integration Solutions Best Practices FAQ**

Version 8.1 Service Pack 6 Revised: June 2006

### **Copyright**

Copyright © 2004-2006 BEA Systems, Inc. All Rights Reserved.

#### **Restricted Rights Legend**

This software and documentation is subject to and made available only pursuant to the terms of the BEA Systems License Agreement and may be used or copied only in accordance with the terms of that agreement. It is against the law to copy the software except as specifically allowed in the agreement. This document may not, in whole or in part, be copied, photocopied, reproduced, translated, or reduced to any electronic medium or machine readable form without prior consent, in writing, from BEA Systems, Inc.

Use, duplication or disclosure by the U.S. Government is subject to restrictions set forth in the BEA Systems License Agreement and in subparagraph (c)(1) of the Commercial Computer Software-Restricted Rights Clause at FAR 52.227-19; subparagraph  $(c)(1)(ii)$  of the Rights in Technical Data and Computer Software clause at DFARS 252.227-7013, subparagraph (d) of the Commercial Computer Software--Licensing clause at NASA FAR supplement 16-52.227-86; or their equivalent.

Information in this document is subject to change without notice and does not represent a commitment on the part of BEA Systems. THE SOFTWARE AND DOCUMENTATION ARE PROVIDED "AS IS" WITHOUT WARRANTY OF ANY KIND INCLUDING WITHOUT LIMITATION, ANY WARRANTY OF MERCHANTABILITY OR FITNESS FOR A PARTICULAR PURPOSE. FURTHER, BEA Systems DOES NOT WARRANT, GUARANTEE, OR MAKE ANY REPRESENTATIONS REGARDING THE USE, OR THE RESULTS OF THE USE, OF THE SOFTWARE OR WRITTEN MATERIAL IN TERMS OF CORRECTNESS, ACCURACY, RELIABILITY, OR OTHERWISE.

#### **Trademarks or Service Marks**

BEA, BEA JRockit, BEA Liquid Data for WebLogic, BEA WebLogic Server, Built on BEA, Jolt, JoltBeans, SteelThread, Top End, Tuxedo, and WebLogic are registered trademarks of BEA Systems, Inc. BEA AquaLogic, BEA AquaLogic Data Services Platform, BEA AquaLogic Enterprise Security, BEA AquaLogic Service Bus, BEA AquaLogic Service Registry, BEA Builder, BEA Campaign Manager for WebLogic, BEA eLink, BEA Manager, BEA MessageQ, BEA WebLogic Commerce Server, BEA WebLogic Enterprise, BEA WebLogic Enterprise Platform, BEA WebLogic Enterprise Security, BEA WebLogic Express, BEA WebLogic Integration, BEA WebLogic Java Adapter for Mainframe, BEA WebLogic JDriver, BEA WebLogic JRockit, BEA WebLogic Log Central, BEA WebLogic Personalization Server, BEA WebLogic Platform, BEA WebLogic Portal, BEA WebLogic Server Process Edition, BEA WebLogic WorkGroup Edition, BEA WebLogic Workshop, and Liquid Computing are trademarks of BEA Systems, Inc. BEA Mission Critical Support is a service mark of BEA Systems, Inc. All other company and product names may be the subject of intellectual property rights reserved by third parties.

All other trademarks are the property of their respective companies.

# **Contents**

# [1.](#page-4-0) [Performance Tips](#page-4-1)

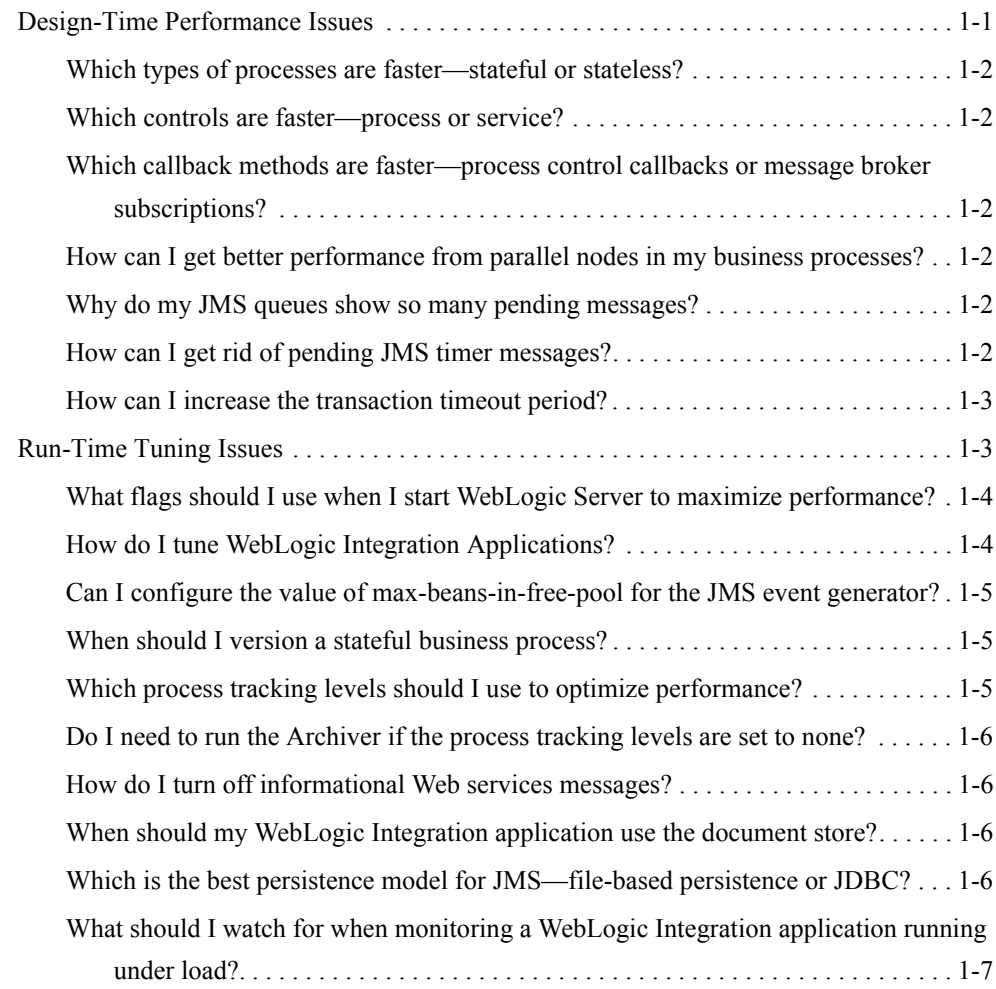

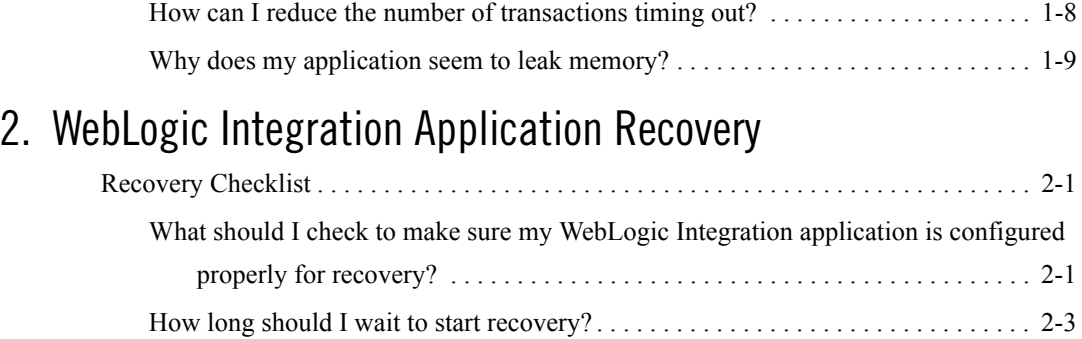

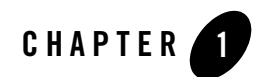

# <span id="page-4-1"></span><span id="page-4-0"></span>Performance Tips

The following sections provide answers to questions about designing and tuning high-performance WebLogic Integration applications. It contains the following topics:

- [Design-Time Performance Issues](#page-4-2)
- [Run-Time Tuning Issues](#page-6-1)

#### <span id="page-4-2"></span>**Design-Time Performance Issues**

This section answers the following questions:

- [Which types of processes are faster—stateful or stateless?](#page-5-0)
- [Which controls are faster—process or service?](#page-5-1)
- Which callback methods are faster—process control callbacks or message broker [subscriptions?](#page-5-2)
- [How can I get better performance from parallel nodes in my business processes?](#page-5-3)
- [Why do my JMS queues show so many pending messages?](#page-5-4)
- [How can I get rid of pending JMS timer messages?](#page-5-5)
- [How can I increase the transaction timeout period?](#page-6-0)

### <span id="page-5-0"></span>Which types of processes are faster—stateful or stateless?

Stateless processes are significantly faster than stateful processes.

#### <span id="page-5-1"></span>Which controls are faster—process or service?

Process controls are faster than service controls.

#### <span id="page-5-2"></span>Which callback methods are faster—process control callbacks or message broker subscriptions?

You get approximately the same performance when starting a process using the process control or message broker, but it is significantly faster to receive a process control callback than a message broker subscription. The message broker subscription filter mechanism uses a database to map the filter values to process instances. Process control callbacks are routed directly to the process instances.

#### <span id="page-5-3"></span>How can I get better performance from parallel nodes in my business processes?

By default, the branches of a parallel node are transactionally isolated. You can override this behavior by setting the continueTransaction property in the source for each parallel element as follows:

<parallel continueTransaction="true">

For more information, see "Continue Transaction Attribute on Parallel Nodes" in [Business](http://edocs.bea.com/wli/docs81/relnotes/relnotesLimit.html)  [Process](http://edocs.bea.com/wli/docs81/relnotes/relnotesLimit.html) in *WebLogic Integration 8.1 Release Notes*.

# <span id="page-5-4"></span>Why do my JMS queues show so many pending messages?

*Timer* messages (messages set with a delivery time in the future) show up as "pending messages" in the WebLogic Server console.

# <span id="page-5-5"></span>How can I get rid of pending JMS timer messages?

For stateful processes, turn off maximum conversation lifetime if you're not using it:

```
* @jws:conversation-lifetime max-age="0s"
```
For more information on the conversation lifetime feature, see "@jws:conversation-lifetime" Annotation" in [Java Web Service Annotations](http://edocs.bea.com/workshop/docs81/doc/en/workshop/reference/tags/navJwsAnnotations.html) in the "WebLogic Workshop Reference" in WebLogic Workshop Help.

#### <span id="page-6-0"></span>How can I increase the transaction timeout period?

The default timeout period for a transaction is 300 seconds (5 minutes). You can increase the amount of elapsed time before a transaction times out by using one of the following approaches:

- Increase the value of the transaction-timeout element of  $w1w$ -config.xml. This will change the timeout period for all transactions in your application. For more information, see [wlw-config.xml Configuration File i](http://e-docs.bea.com/workshop/docs81/doc/en/workshop/reference/configfiles/con_wlw-config_xml_ConfigurationFile.html)n the "Configuration File Reference" in "WebLogic Workshop Reference" in the WebLogic Workshop Help*.*
- Increase the trans-timeout-seconds value for the AsyncDispatcher MDB in weblogic-ejb-jar.xml. This will change the timeout period for transactions processed by the AsyncDispatcher MDB only. For more information, see "trans-timeout-seconds" in "2.0 weblogic-ejb-jar.xml in WebLogic Server 8.1" in the [weblogic-ejb-jar.xml](http://e-docs.bea.com/wls/docs81/ejb/DDreference-ejb-jar.html)  [Deployment Descriptor Reference](http://e-docs.bea.com/wls/docs81/ejb/DDreference-ejb-jar.html) in *Programming WebLogic Enterprise JavaBeans*.

For recovery considerations regarding transaction timeout periods, see ["What should I check to](#page-14-4)  [make sure my WebLogic Integration application is configured properly for recovery?" on](#page-14-4)  [page 2-1](#page-14-4)

#### <span id="page-6-1"></span>**Run-Time Tuning Issues**

This section answers the following questions:

- [What flags should I use when I start WebLogic Server to maximize performance?](#page-7-0)
- [How do I tune WebLogic Integration Applications?](#page-7-1)
- [Can I configure the value of max-beans-in-free-pool for the JMS event generator?](#page-8-0)
- [When should I version a stateful business process?](#page-8-1)
- [Which process tracking levels should I use to optimize performance?](#page-8-2)
- [Do I need to run the Archiver if the process tracking levels are set to none?](#page-9-0)
- [How do I turn off informational Web services messages?](#page-9-1)
- [When should my WebLogic Integration application use the document store?](#page-9-2)
- [Which is the best persistence model for JMS—file-based persistence or JDBC?](#page-9-3)
- What should I watch for when monitoring a WebLogic Integration application running [under load?](#page-10-0)
- [How can I reduce the number of transactions timing out?](#page-11-0)
- [Why does my application seem to leak memory?](#page-12-0)

#### <span id="page-7-0"></span>What flags should I use when I start WebLogic Server to maximize performance?

For optimum performance, use the following flags when starting WebLogic Server:

production noiterativedev nodebug notestconsole

**Note:** These flags should be set by default when using a generated production domain, but not when using a development domain.

#### <span id="page-7-1"></span>How do I tune WebLogic Integration Applications?

WebLogic Integration projects map onto J2EE resources. For background information on exactly how they map, see *WebLogic Workshop Internals* at the following location:

[http://dev2dev.bea.com/products/wlworkshop81/articles/wlw\\_internals.jsp](http://dev2dev.bea.com/products/wlworkshop81/articles/wlw_internals.jsp)

For background information on tuning in general, see *[WebLogic Server Performance and Tuning](http://edocs.bea.com/wls/docs81/perform/index.html)* at the following location:

<http://edocs.bea.com/wls/docs81/perform/index.html>

The primary EJB pools your can tune within a WebLogic Integration project are the project beans: the SyncDispatcher Stateless Session Bean (SLSB) pool and the AsyncDispatcher Message-Driven Bean (MDB) pool. These pools exist for every WebLogic Integration project in an application.

All synchronous requests are routed through the SyncDispatcher; all asynchronous (buffered) communication is routed through the AsyncDispatcher.

There are two ways to configure the pool size of these beans:

• The preferred method to configure MDB pool size is to configure the EJBs in the project beans directory to use a dedicated thread pool by updating the weblogic-ejb-jar.xml file to contain a dispatch-as element with the name of the thread pool to use.

For more information, see "dispatch-policy" in "2.0 weblogic-ejb-jar.xml Elements" in the [weblogic-ejb-jar.xml Deployment Descriptor Reference](http://edocs.bea.com/wls/docs81/ejb/DDreference-ejb-jar.html) in *Programming WebLogic Enterprise JavaBeans*.

 $\bullet$  The alternative method to configure MDB pool size is to set max-beans-in-free-pool for the project beans.

For more information about configuring MDB pool size, see "Setting Performance-Related weblogic-ejb-jar.xml Parameters" in [Tuning WebLogic Server EJBs](http://edocs.bea.com/wls/docs81/perform/EJBTuning.html) in *WebLogic Server Performance and Tuning*.

#### <span id="page-8-0"></span>Can I configure the value of max-beans-in-free-pool for the JMS event generator?

Yes. The JMS event generator by default has max-beans-in-free-pool set to 5. You can often set this value higher and improve performance.

For more information, see "Setting Performance-Related weblogic-ejb-jar.xml Parameters" in [Tuning WebLogic Server EJBs](http://e-docs.bea.com/wls/docs81/perform/EJBTuning.html) in *WebLogic Server Performance and Tuning*.

### <span id="page-8-1"></span>When should I version a stateful business process?

If you ever plan to use versioning with a long-running business process, version your process from the beginning before deploying your application in production mode. Otherwise, you must let non-versioned instances run to completion before deploying the new versioned process.

For more information, see "Managing Process Versions" in [Process Configuration](http://e-docs.bea.com/wli/docs81/manage/processconfig.html) in *Managing WebLogic Integration Solutions*.

#### <span id="page-8-2"></span>Which process tracking levels should I use to optimize performance?

Minimize process tracking levels as much as possible to optimize performance. Set tracking to none as the default, and track selected JPDs as needed.

For information on how to configure tracking levels, see "Managing Process Tracking Data" in "About Process Configuration" in [Process Configuration](http://e-docs.bea.com/wli/docs81/manage/processconfig.html) in *Managing WebLogic Integration Solutions*.

#### <span id="page-9-0"></span>Do I need to run the Archiver if the process tracking levels are set to none?

Yes. You should run the archiver process during non-peak hours to clean the process monitor table for stateful processes.

For information on how to configure the archiver process, see "Managing Process Tracking Data" in [Process Configuration](http://e-docs.bea.com/wli/docs81/manage/processconfig.html) in *Managing WebLogic Integration Solutions*.

## <span id="page-9-1"></span>How do I turn off informational Web services messages?

Edit common/lib/workshopLogCfg.xml and change all occurrences of info to warn.

#### <span id="page-9-2"></span>When should my WebLogic Integration application use the document store?

Each application will have a different threshold for the size of documents it is more efficient to pass by reference (using the document store) rather than inline. In general, the more trips a document makes, the better it is to use the document store. You configure the size of files passed by reference by setting the value of the weblogic.wli.DocumentMaxInlineSize parameter in the WebLogic Integration application domain's wli-config.properties file.

**Note:** When using the document store, a two-phase commit related race condition in some cases may cause the following message to appear in the log: SQLException in retrievData(). In this situation, you can set the value of weblogic.wli.DocumentMaxInlineSize to a large number so that all documents will be passed inline.

#### <span id="page-9-3"></span>Which is the best persistence model for JMS—file-based persistence or JDBC?

If you have a fast disk subsystem or a battery backed caching controller, file-based persistence can be quite a bit faster than JDBC.

### <span id="page-10-0"></span>What should I watch for when monitoring a WebLogic Integration application running under load?

The following table shows parameters of key resources used by your WebLogic Integration application that you should monitor in the WebLogic Server Administration Console, and actions you should take if a problem condition arises.

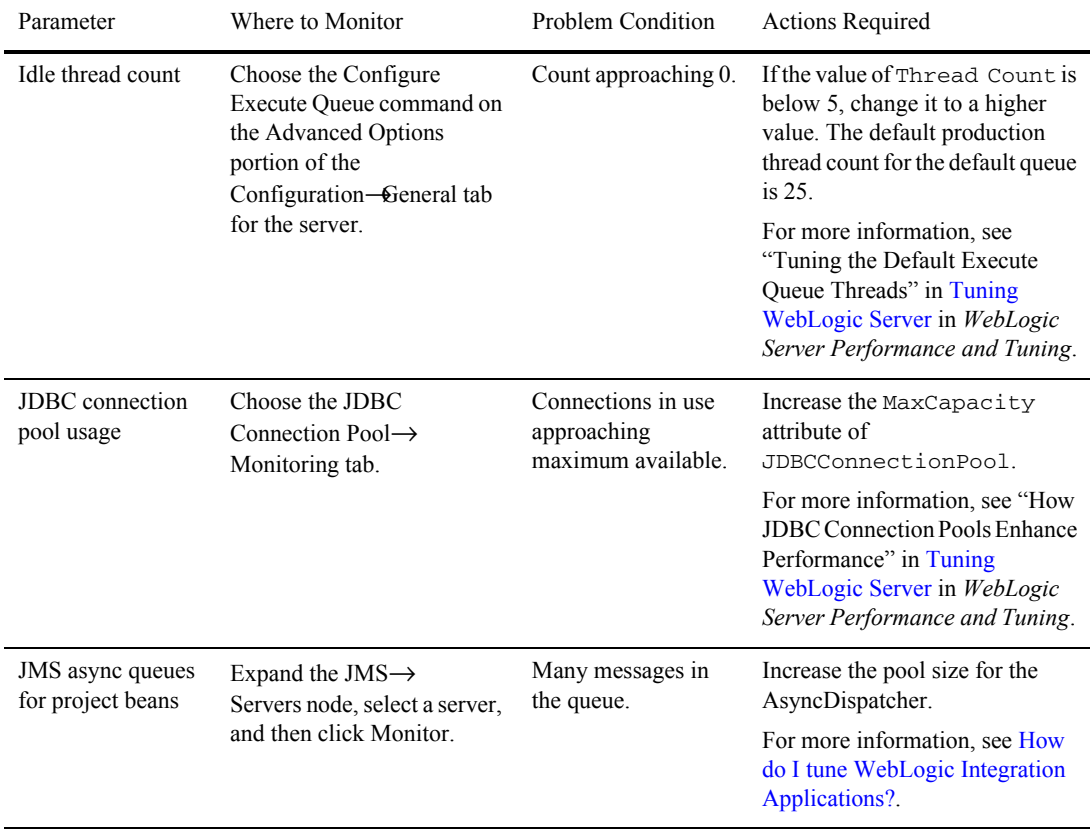

#### **Table 1-1 Parameters to Monitor in WebLogic Integration Applications**

| Parameter                                 | Where to Monitor                                                                                    | Problem Condition             | <b>Actions Required</b>                                                                                                    |
|-------------------------------------------|----------------------------------------------------------------------------------------------------|-------------------------------|----------------------------------------------------------------------------------------------------|
| wli.internal.<br>tracking.buff<br>er      | Choose $Domain \rightarrow$<br>Services $-MS \rightarrow$<br>Servers- $\partial$ gJMSServer.        | Many messages in<br>the queue | Create a thread execute queue<br>named wli.internal.<br>ProcessTracking, and<br>increase the number of threads in<br>that pool. |
|                                           |                                                                                                    |                               | For more information, see<br>Tuning WebLogic Server in<br>WebLogic Server Performance<br>and Tuning.                            |
| wli.internal.<br>instance.info<br>.buffer | Choose <i>Domain</i> $\rightarrow$<br>Services $-MS \rightarrow$<br>Servers- $\partial$ gJMSServer. | Many messages in<br>the queue | Create a thread execute queue<br>named wli.internal.<br>ProcessTracking, and<br>increase the number of threads in<br>that pool. |
|                                           |                                                                                                    |                               | For more information, see<br>Tuning WebLogic Server in<br>WebLogic Server Performance<br>and Tuning.                            |

**Table 1-1 Parameters to Monitor in WebLogic Integration Applications**

#### <span id="page-11-0"></span>How can I reduce the number of transactions timing out?

If you have deployed your application as an exploded EAR, you can increase the amount of time that elapses before a transaction times out by increasing the value of trans-timeout-seconds in the WebLogic Server Administration Console. You should also change this value in the source for your WebLogic Integration application so that the value of trans-timeout-seconds is not reset to its default value when you redeploy the application.

If you have not deployed your application as an exploded EAR, trans-timeout-seconds is not accessible through the WebLogic Server Administration Console. You must increase the value of trans-timeout-seconds in your application, and then redeploy the application with the increased timeout value.

For information on how to change the value of trans-timeout-seconds, see "Edit Deployment Descriptors" in [Implementing Enterprise Java Beans](http://e-docs.bea.com/wls/docs81/ejb/implementing.html) in *Programming WebLogic Enterprise JavaBeans*.

#### <span id="page-12-0"></span>Why does my application seem to leak memory?

The top causes of memory leaks are:

• Operating a WebLogic Integration application with the test console running. This is not actually a leak, but running with the test console on uses a lot of memory.

For more information, see [What flags should I use when I start WebLogic Server to](#page-7-0)  [maximize performance?](#page-7-0).

• Lots of JMS timer messages. This is also not actually a memory leak, but this situation does cause an increasing amount of memory to be used. The memory is recovered when the messages are delivered.

To reduce JMS timer messages, see [How can I increase the transaction timeout period?](#page-6-0)

• Using ShrinkingEnabled in the JDBC connection pool. There's an occasional memory leak associated with ShrinkingEnabled. Domains generated in WebLogic Integration 8.1 SP1 may have ShrinkingEnabled enabled by default.

For more information about the ShrinkingEnabled attribute, see "Attributes" in [JDBCConnectionPool](http://edocs.bea.com/wls/docs81/config_xml/JDBCConnectionPool.html) in *WebLogic Server Configuration Reference*.

Performance Tips

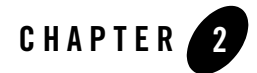

# <span id="page-14-1"></span><span id="page-14-0"></span>WebLogic Integration Application Recovery

The following section provides answers to questions about configuring WebLogic Integration applications for recovery. It contains the following topic:

• [Recovery Checklist](#page-14-2)

#### <span id="page-14-2"></span>**Recovery Checklist**

This section answers the following questions:

- What should I check to make sure my WebLogic Integration application is configured [properly for recovery?](#page-14-3)
- <span id="page-14-4"></span>• [How long should I wait to start recovery?](#page-16-0)

#### <span id="page-14-3"></span>What should I check to make sure my WebLogic Integration application is configured properly for recovery?

You should check to make sure your WebLogic Integration application is configured in the following manner:

- $\bullet$  An XA driver is configured in cgPool.
- All JMS servers are targeted to a migratable target. (Migratable targets have the word *migratable* in the target name.)
	- **Note:** If you need to change the targeting of one or more JMS servers in an active cluster, you must restart the cluster after you make changes to the targeting configuration.

#### WebLogic Integration Application Recovery

- WLAI\_DataSource is not pointing to cgPool. If it is, either delete WLAI\_DataSource or retarget it to another pool.
	- **Note:** WLAI\_DataSource pointing to cqPool was the default configuration for domains generated by the Configuration Wizard in WebLogic Integration 8.1 SP1. This is not a problem for domains generated in WebLogic Integration 8.1 SP2.

For more information on retargeting WLAI\_DataSource to another pool, see "Guidelines for Changing to an XA Configuration" in [How Do I...](http://e-docs.bea.com/platform/docs81/confgwiz/examples.html) in *Creating WebLogic Configurations Using the Configuration Wizard*.

- The WLI Admin component of WLI System EJBs is targeted to the cluster. You can verify the targeting of  $WLI$  Admin by inspecting its configuration in the config. xml file for the WLI System EJBs application.
	- **Note:** WLI Admin can be targeted to the cluster only when JMS servers are targeted to migratable targets.
- Retries and retry intervals are appropriate. Retries multiplied by retry interval should exceed the time it takes for JTA recovery to run.

If you need to tune your retries and retry intervals, you have the following choices:

- Carefully set retry-count and retry-interval in your JPDs.
- Set the retry-count and retry-interval of the async and error queues for each JPD project (WebApp).
	- **Note:** This will break explicit retry settings on the JPD, but it is the easiest and recommended approach.

For more details, see [JMSQueue](http://edocs.bea.com/wls/docs81/config_xml/JMSQueue.html) in the *WebLogic Server Configuration Reference*.

 $\bullet$  JTA attribute TimeoutSeconds in the config.xml file is set to a value less than the value of the JDBCConnectionPool.XA TransactionTimeout attribute for XA connection pools.

For more information about TimeoutSeconds, see [JTA](http://e-docs.bea.com/wls/docs81/config_xml/JTA.html) in the *WebLogic Server Configuration Reference*.

 $\bullet$  JTA attribute MaxTransactions in the config.xml file is set to a value large enough to accommodate the number of simultaneous transactions that could occur on a server during recovery. For transaction intensive applications, you should increase the value of this attribute from the default setting.

For more information about MaxTransactions, see [Domain-->Configuration-->JTA](http://e-docs.bea.com/wls/docs81/ConsoleHelp/domain_domain_config_jta.html) in the *WebLogic Server Administration Console Online Help*.

 $\bullet$  JDBCConnectionPool attribute MaxCapacity in the config.xml file is set to a value greater than the value of the execute queue ThreadCount attribute.

For more information about MaxCapacity, see [JDBCConnectionPool](http://e-docs.bea.com/wls/docs81/config_xml/JDBCConnectionPool.html) in the *WebLogic Server Configuration Reference*.

For information about Server ThreadCount, see "Tuning the Default Execute Queue Threads" in [Tuning WebLogic Server](http://e-docs.bea.com/wls/docs81/perform/WLSTuning.html) in *WebLogic Server Performance and Tuning*.

• When using Oracle, the repository tables  $dba_2pc_pending, dba_2pc_neighbars, and$ dba\_pending\_transactions must have the right permissions for recovery to be called. If they do not, you will get a database error and recovery will fail.

### <span id="page-16-0"></span>How long should I wait to start recovery?

It can take several minutes for in-doubt transactions to show up in Oracle There may be a race if recovery has started prior to Oracle detecting the loss of the TM. Wait several minutes before starting recovery—either by restarting the server or by doing a JTA migration.

After initiating recovery, if you check the Oracle dba\_2pc\_pending table and see a record associated with the failed server that has a timestamp prior to initiating recovery, recovery will fail. Restart the server.

WebLogic Integration Application Recovery